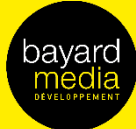

**Thire** 

# 2023 SPÉCIFICATIONS

**TECHNIQUES** 

**LES FORMATS DIGITAUX** 

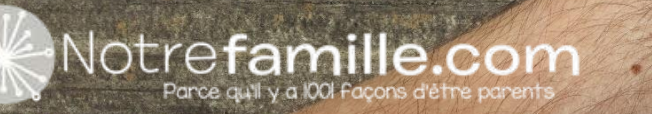

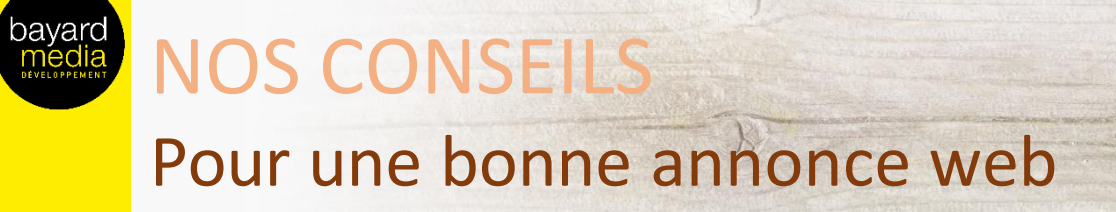

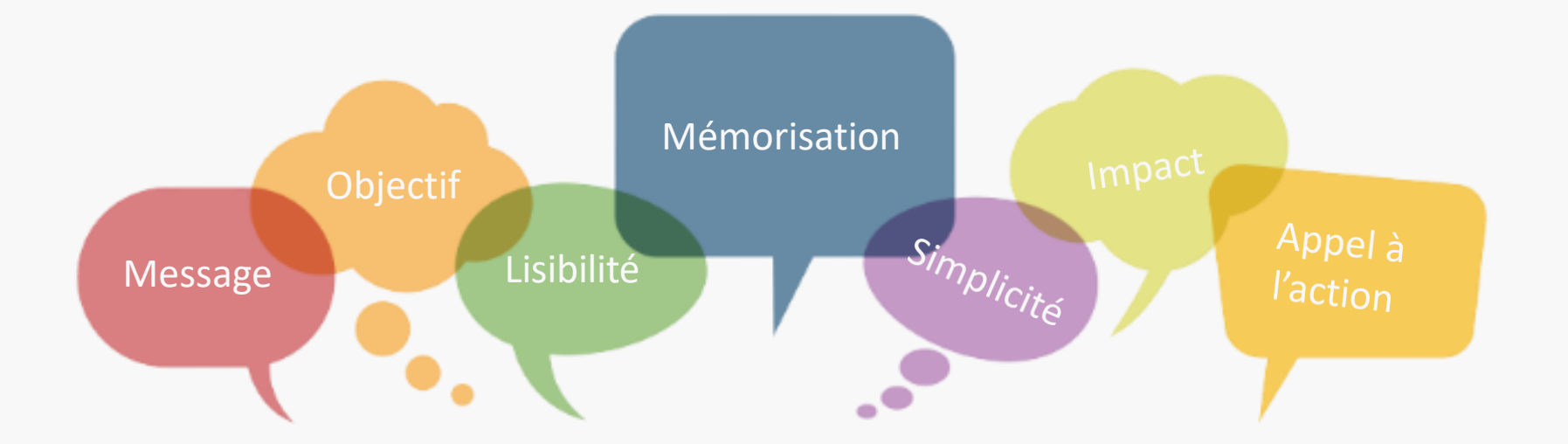

### Définir son objectif

- Une offre, un message
- Eviter de surcharger en messages inutiles
- Faire simple
- Performance ou notoriété

### **Impact et Mémorisation**

- Captez le regard de l'internaute
- Attention toutefois à ce que l'annonce soit mémorisée et comprise
- Mettez en avant le produit ou le service

### Lisibilité, accroche et CTA

- L'accroche doit être simple et claire
- Intégrer un CTA (appel à l'action) qui doit ressortir du reste de la création

### Un dernier conseil....

... déclinez votre annonce sur tous les supports, plus de la moitié des internautes en France naviguent via mobile.

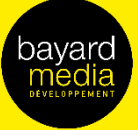

# FORMATS DISPLAY Position Haute

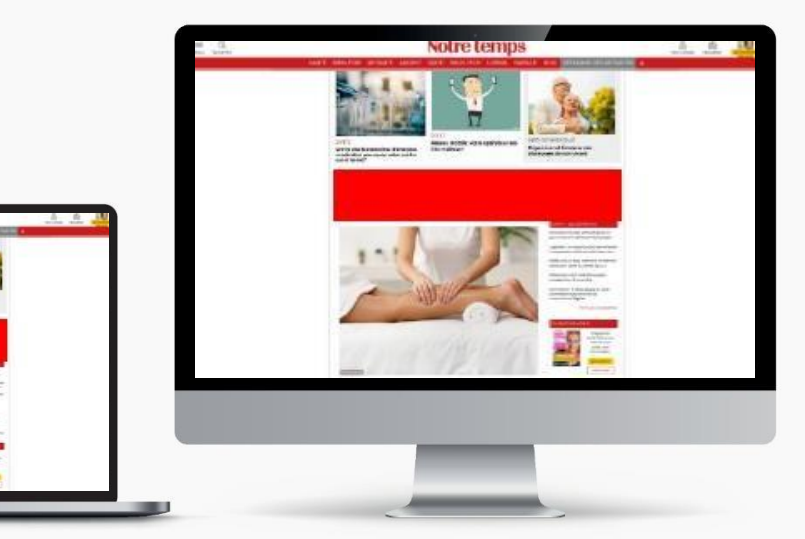

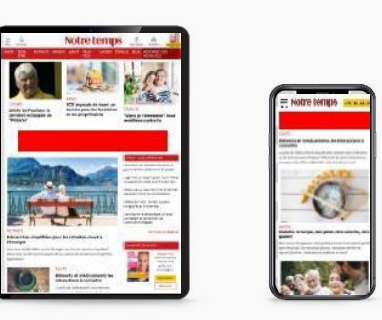

Desktop : Masthead Taille : 970x250 ou 1200x250

Tablette : Megaban Taille : 728x90

# Mobile : Bannière Taille : 320x100 ou 320x50

### Desktop

Type de fichiers : jpeg ou gif ou HTML5\* Poids : 200 Ko max Redirect Agence possible

# Contraintes Techniques

### Tablette/Mobile

Type de fichiers : jpeg ou gif ou HTML5\* Poids : 100 Ko max Redirect Agence possible

#### URL de redirection

Standard ou traquée Pixel d'impression (optionnel)

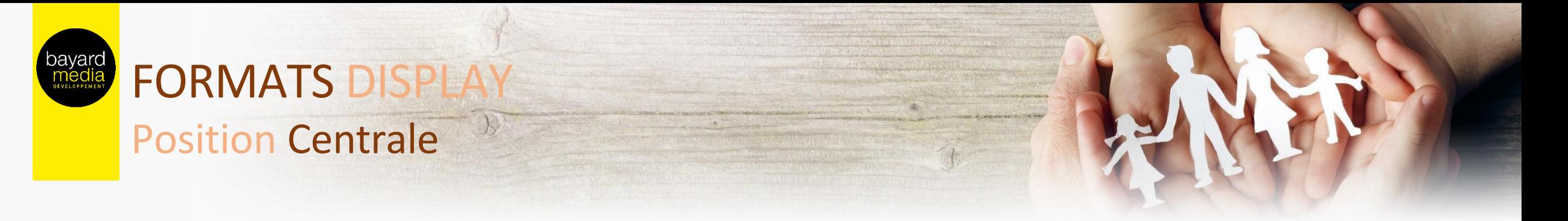

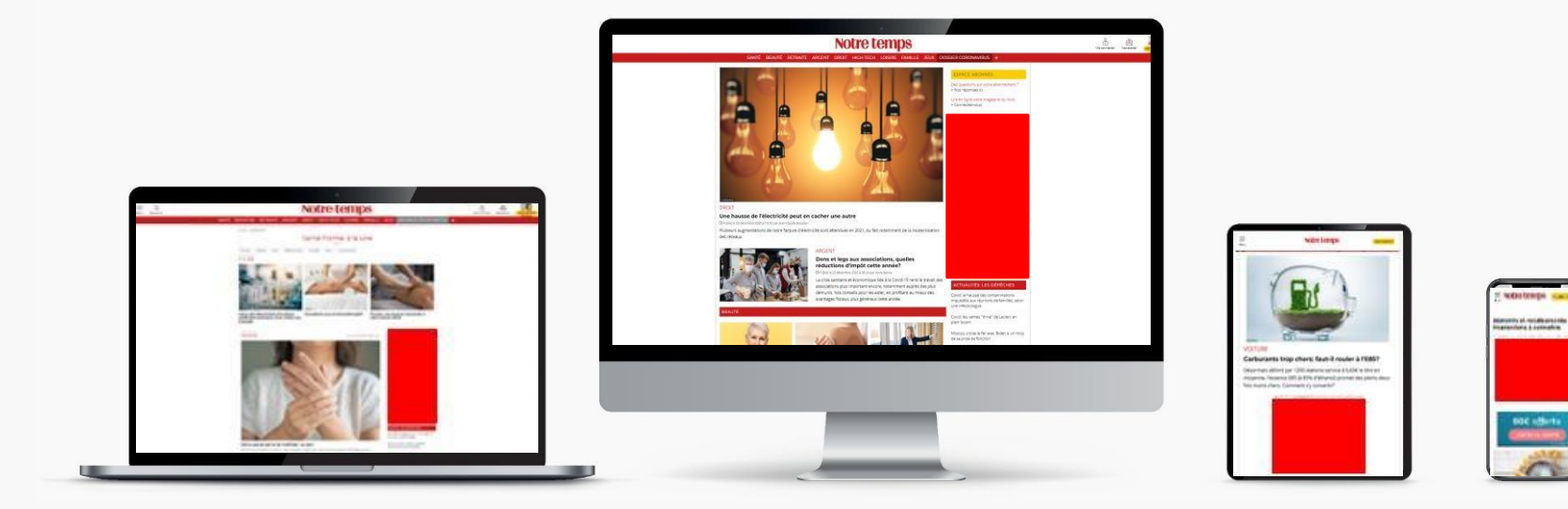

Tous supports - Desktop, Tablette, Mobile : Grand Angle ou Pavé Taille : 300x600 ou 300x250

#### Desktop

Type de fichiers : jpeg ou gif ou HTML5\* Poids : 200 Ko max Redirect Agence possible

## Contraintes Techniques

#### Tablette/Mobile

Type de fichiers : jpeg ou gif ou HTML5\* Poids : 100 Ko max Redirect Agence possible

#### URL de redirection

Standard ou traquée Pixel d'impression (optionnel)

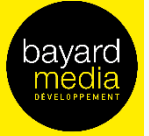

# **FORMATS DISPLAY Position Cœur de l'article**

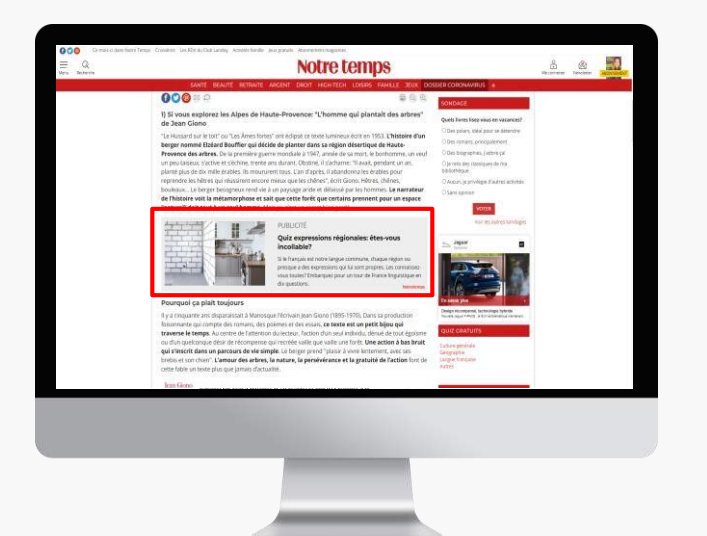

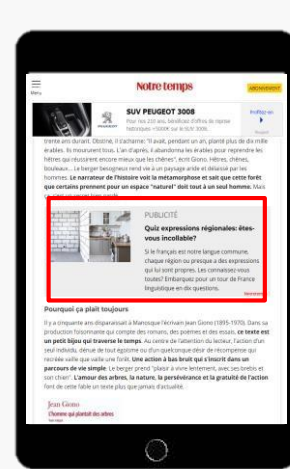

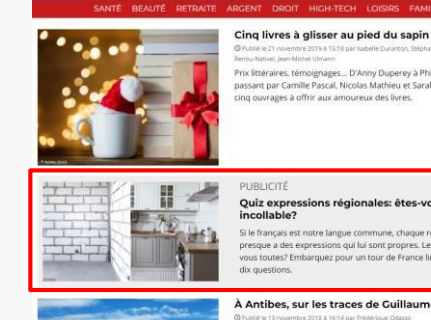

#### Cing livres à glisser au pied du sapi ant par Camille Pascal, Nicolas Mathieu et Sarah Marty

Antibes, sur les traces de Guillaume Mus rnier roman, "La Jeune Fille et la nuit", l'auteur à suc son intrigue sur la Côte d'Azur, bien loin des États-Unis qu'il uvent choisis pour toile de fond. Un retour aux sources pou illaume Musso, qui a grandi à Antibe

Tous supports - Desktop, Tablette, Mobile: NativeAd

## **Contraintes Techniques**

### Eléments à fournir

- Titre : 40 caractères maximum
- Corps de texte : 200 caractères max
- Image : jpeg ou gif non animé
- Taille: 480x270
- CTA : découvrir, en savoir plus, etc

Format constitué d'une image se calant à gauche et d'un texte (titre + corps de texte) à droite. La mention « publicité » ou « sponsorisé par ... » est indiquée au-dessus de l'annonce. Le nom de l'annonceur est également renseigné en bas à droite.

L'assemblage du visuel est géré par le service Traffic de BMD

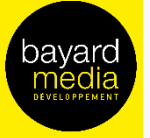

# **FORMATS DISPLAY Position Habillage de page**

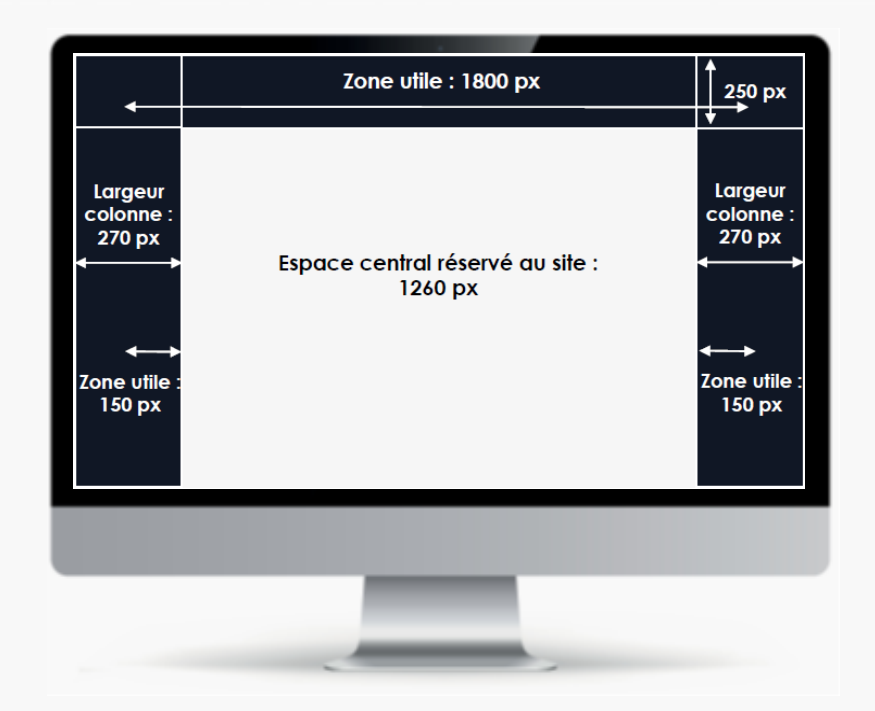

#### Desktop uniquement

Format : jpeg Poids: 200 ko maximum Hauteur: nous conseillons 1.000 px (cette taille peut être légèrement inférieure ou supérieure)

# **Contraintes Techniques**

### À respecter impérativement

La largeur du site est de 1260 px, ne pas mettre d'information dans l'espace central, réservé au site.

La partie haute de la créa ne doit pas dépasser les 250px de hauteur Privilégier au maximum la zone utile pour « petits écrans » pour l'intégration des éléments importants (logo, wording, images, etc.). Les gouttières sont susceptibles d'être coupées sur petits écrans.

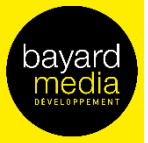

# **FORMATS DISPLAY** Cover classique

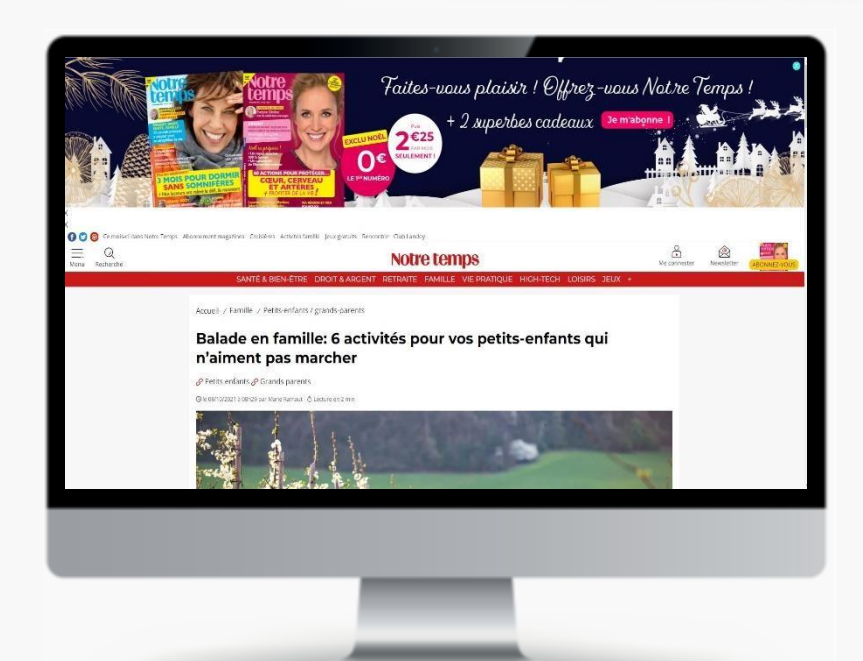

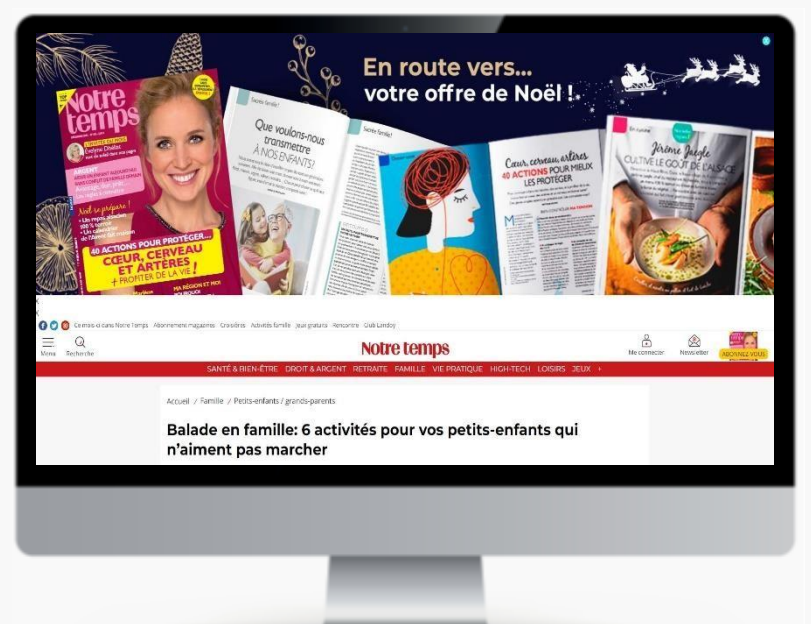

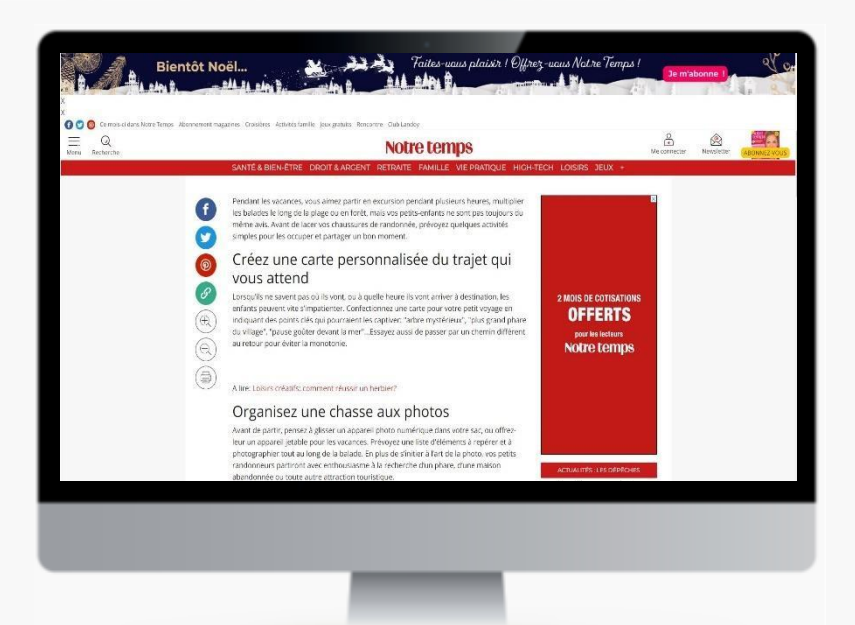

Desktop uniquement Format : jpeg Poids : 200 ko maximum

# Contraintes Techniques

Tailles à nous fournir: Small : 1920x100 px Regular : 1920x350 px Full : 1920x600 px

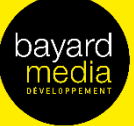

# FORMATS DISPLAY Cover classique

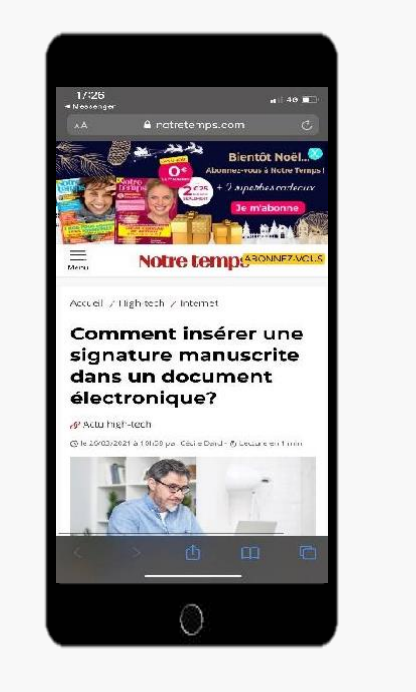

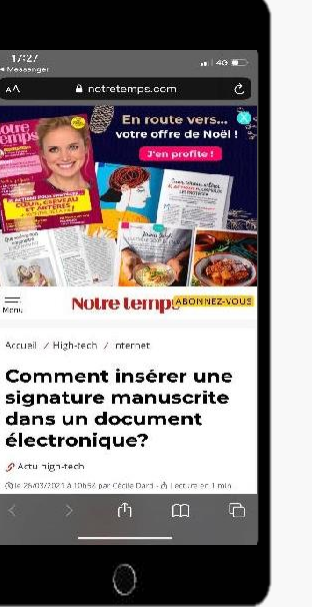

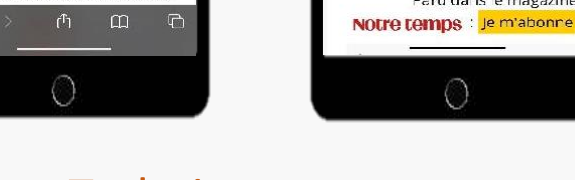

 $17:27$ 

Applicate:

Notre tempese

Enregistrer la signature, cliquez sur

.<br>• Voire signature est disponible dans le meri Signer, Vous pouvez la sélectionner et la<br>déposer où vous souhaitez.

Sur Word, le plus simple est de signer sur un popier blane, puis de sconner ou de prondre<br>en photo rautographe pour l'insérer dans un

document en le faisant glisser dessus depuis le

Fama, canapés et fauteuil: pour profiter à la maison

Paru dans le magazine

# Contraintes Techniques

Tablette et Smartphone uniquement Format : jpeg Poids : 150 ko maximum

### Tailles à nous fournir: Small : 760x100 px Regular : 760x350 px Full : 760x600 px

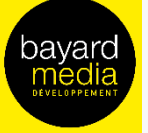

# FORMATS VIDEO Cover classique desktop (full format)

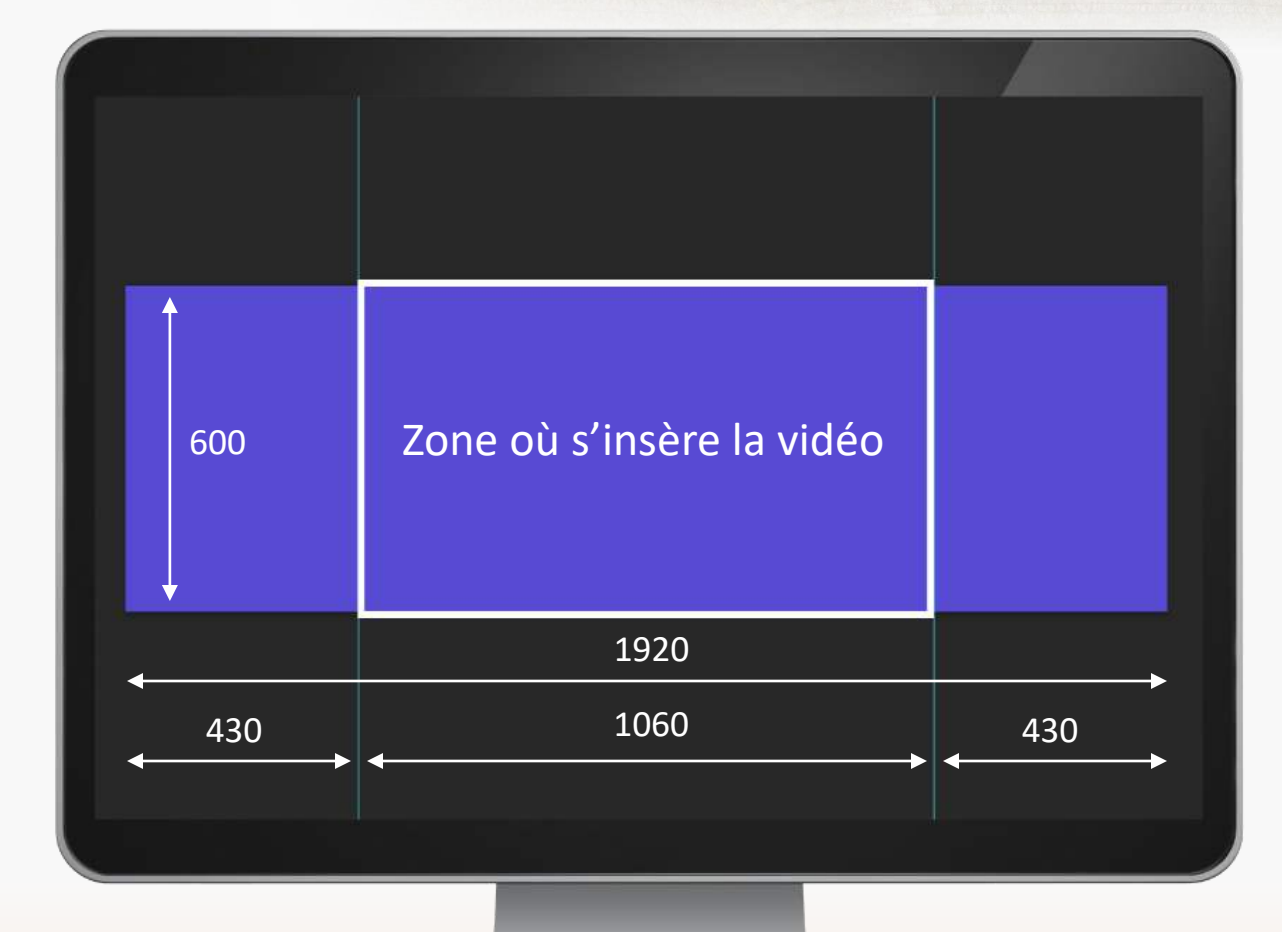

### Contraintes Techniques

Format Full : 1920x600 Vidéo : MP4, 2 Mo max, durée de 20 secondes (conseillées) Format fond : jpeg, 200 ko max

Nous conseillons de placer les éléments importants de la créa .jpeg sur les côtés (droite ou gauche – wording, logos, CTA, etc.)

L'image de fond (photos ou illustrations) peut être en continue. Garder simplement en mémoire que la vidéo masquera la créa à l'endroit indiqué sur l'image ci-contre, à l'endroit de la zone blanche.

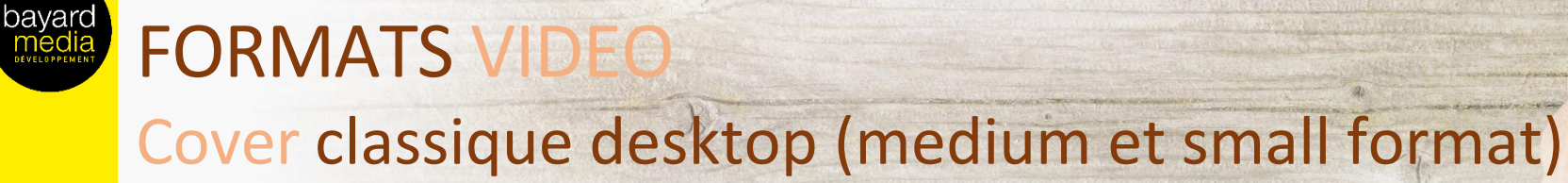

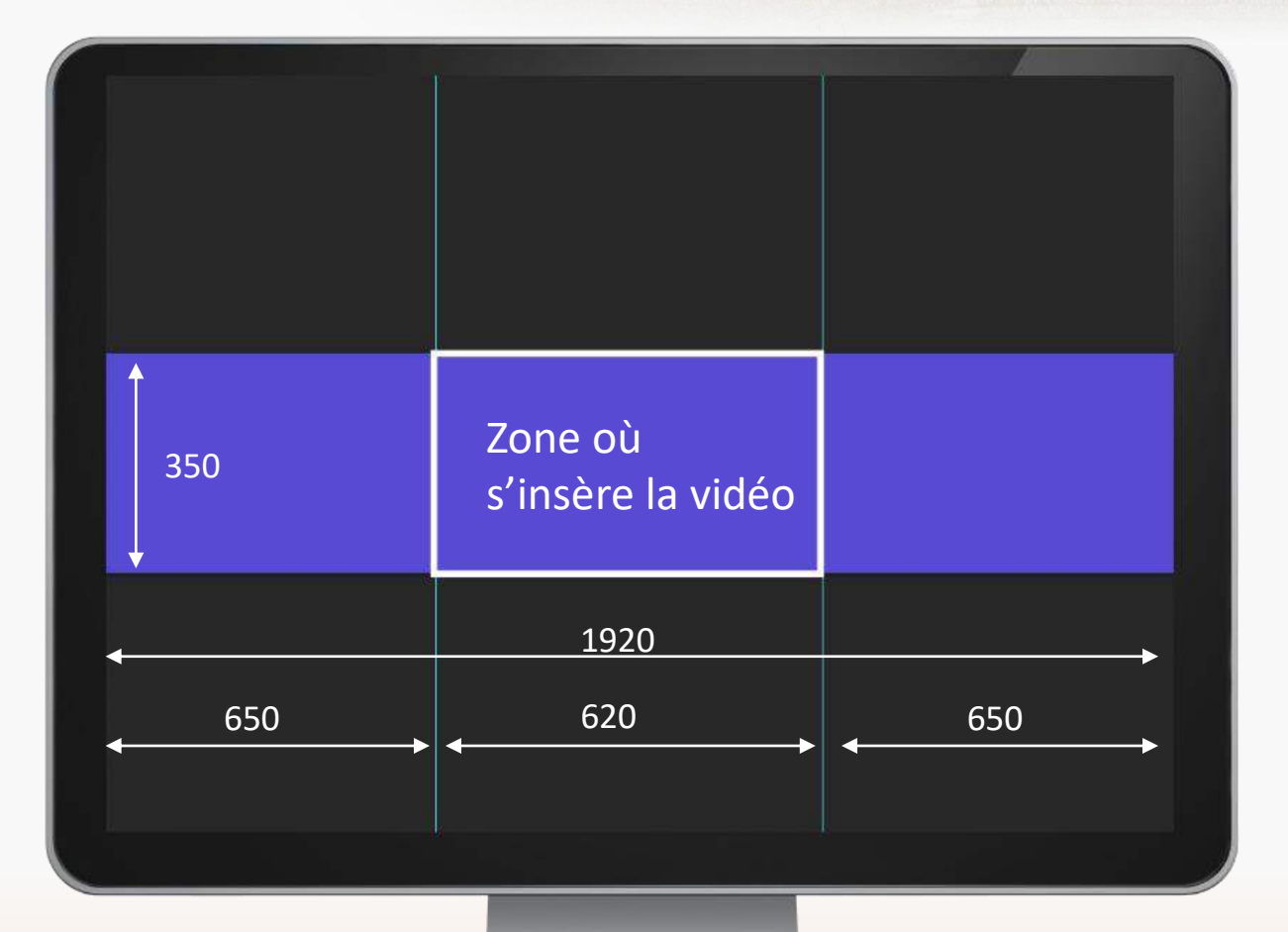

# Contraintes Techniques

Format Medium : 1920x350 Vidéo : MP4, 2 Mo max, durée de 20 secondes (conseillées) Format fond : jpeg, 200 ko max

Nous conseillons de placer les éléments importants de la créa .jpeg sur les côtés (droite ou gauche – wording, logos, CTA, etc.)

L'image de fond (photos ou illustrations) peut être en continue. Garder simplement en mémoire que la vidéo masquera la créa à l'endroit indiqué sur l'image ci-contre, à l'endroit de la zone blanche.

Format Small : 1920x100 Pas de vidéo pour ce format Uniquement un .jpeg Taille : 1920x100 Poids : 200 ko max

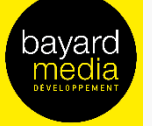

# FORMATS VIDEO Cover classique mobile (full format)

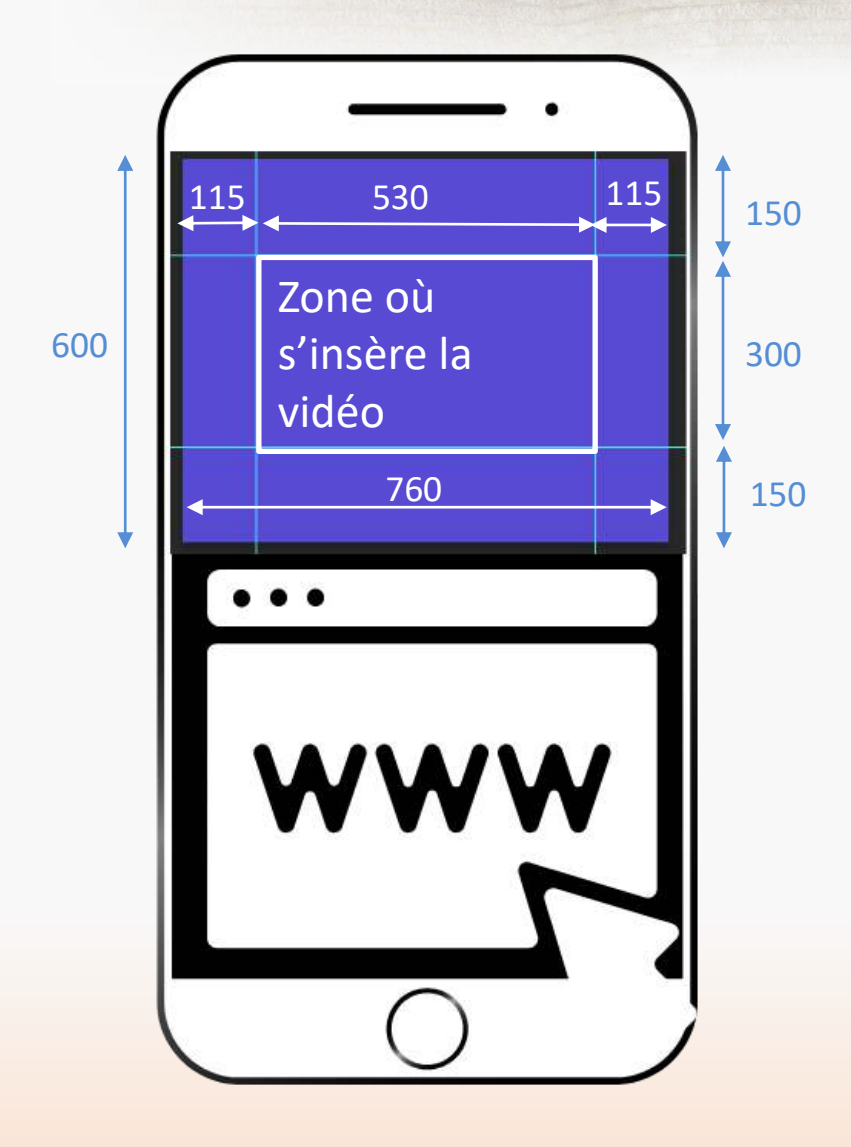

# Contraintes Techniques

Format Full : 760x600 Vidéo : MP4, 2 Mo max, durée de 20 secondes (conseillées) Format fond : jpeg, 150 ko max

Nous conseillons de placer les éléments importants de la créa .jpeg sur les côtés, autour de la vidéo (wording, logos, CTA, etc.)

L'image de fond (photos ou illustrations) peut être en continue. Garder simplement en mémoire que la vidéo masquera la créa à l'endroit indiqué sur l'image ci-contre, à l'endroit de la zone blanche.

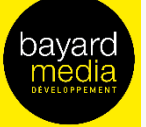

# FORMATS VIDEO

Cover classique (medium et small format)

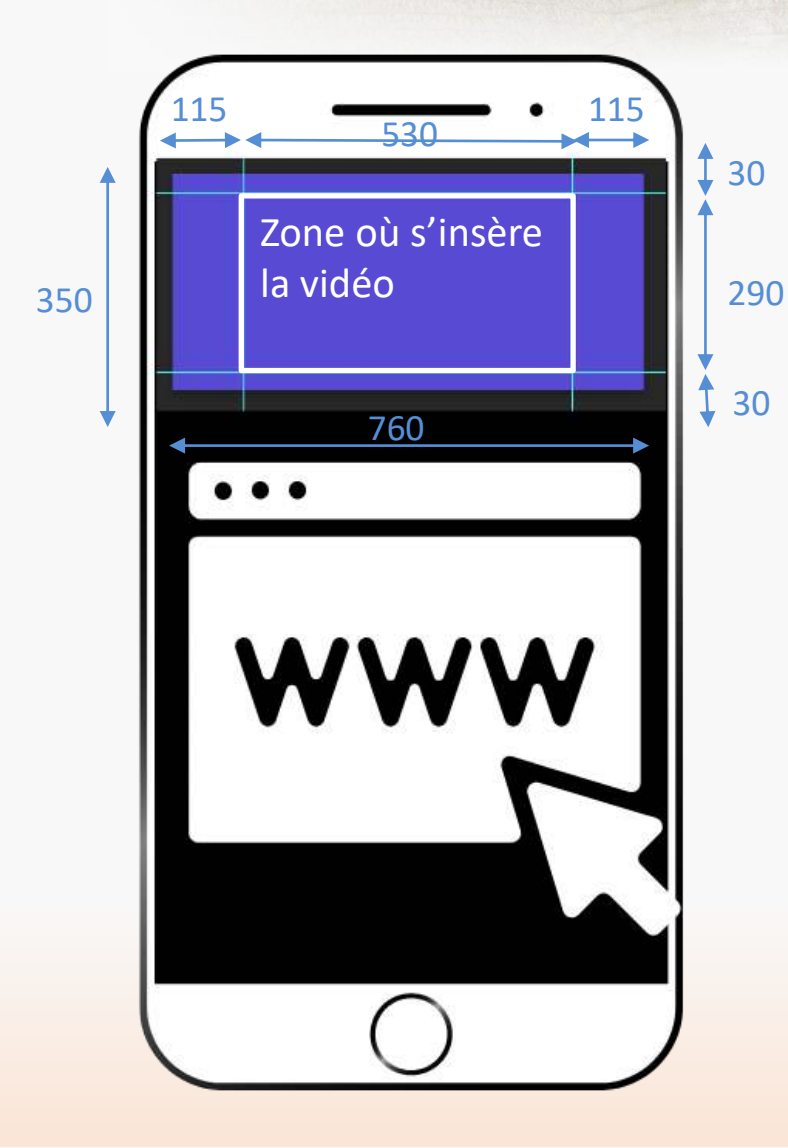

# Contraintes Techniques

Format Medium : 760x350 Vidéo : MP4, 2 Mo max, durée de 20 secondes (conseillées) Format fond : jpeg, 150 ko max

Nous conseillons de placer les éléments importants de la créa .jpeg sur les côtés, autour de la vidéo (droite ou gauche – wording, logos, CTA, etc.)

L'image de fond (photos ou illustrations) peut être en continue. Garder simplement en mémoire que la vidéo masquera la créa à l'endroit indiqué sur l'image ci-contre, à l'endroit de la zone blanche.

Format Small : 760x100

Pas de vidéo pour ce format Uniquement un .jpeg Taille : 760x100 Poids : 150 ko max

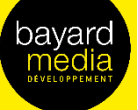

# **FORMATS VIDEOS** Position Cœur d'article et Colonne de droite

# Notre temps

SANTÉ BEAUTÉ RETRAITE ARGENT DROIT HIGH-TECH LOISIRS FAMILLE JEUX DOSSIER CORONAVIRUS +

00000

 $0.4%$ .

#### **BQ 0** Ni le gel des retraites, ni la belle saison. 0,4% c'est la modeste revalorisation qui s'appliquera à toutes les pensions de base en 2021. Une hausse correspondant à 5.52€ par mois pour une pension de 1382€ net (la moyenne en France). Pourquoi une revalorisation si faible? L'évolution des pensions de base est directement liée à l'inflation, faible elle aussi d'après les statistiques de l'Insee. Si vous consultez votre code de la Sécurité sociale ( le voici article l'article L, 161-25) vous lirez que "le montant des retraites évolue au 1er janvier de chaque année en fonction de la progression de la valeur moyenne de l'indice des prix à la consommation, hors tabac... » mesurée sur 12 mois à fin novembre par rapport à l'année précédente. Compte tenu des mesures de l'Insee, il en ressort une inflation de

#### La hausse est appliquée en janvier ou en février?

En Février! Oui, retraite ne rime pas avec simplicité. Les retraites de base des salariés payées par l'Assurance retraite (Carsat ou Cnav) sont versées à terme échu, ce qui provoque un décalage d'un mois. En clair, la retraite de janvier est versée le mois suivant, le 9 février. Votre pension revalorisée apparaîtra donc sur votre relevé bancaire de février.

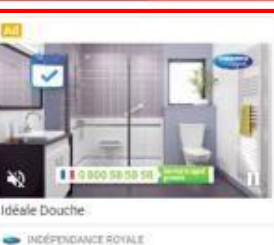

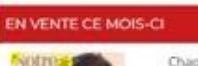

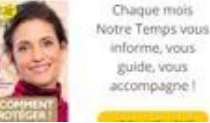

#### Et côté retraite complémentaire?

Les pensions complémentaires des 13 millions de retraités ex-salariés du privé n'ont pas été augmentées au 1er novembre, date de habituelle de revalorisation. Cette partie de leur retraite restera gelée pendant douze mois. Prochaine échéance le 1er novembre 2021. Lire: Retraites complémentaires: pourquoi les pensions Agirc-Arrco seront gelées un an

Lire aussi: Retraite, 5 chiffres essentiels à connaître

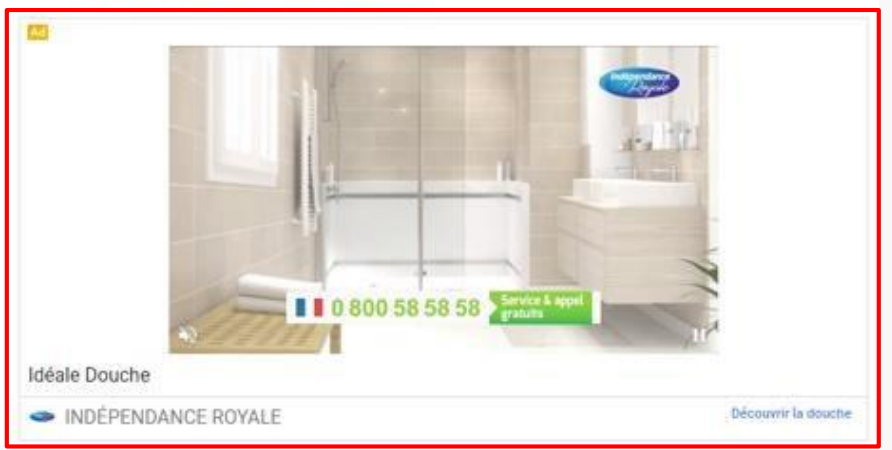

#### All Device

Format : MP4 Poids : 3 Mo maximum Durée vidéo : 30 sec. maximum Son OFF par défaut

# Contraintes Techniques

### Nous fournir également Un titre : 30 caractères maximum Un logo annonceur : 150x150, 10 ko maximum Un CTA : découvrir, en savoir plus, etc

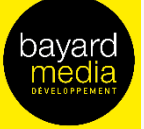

# **FORMATS VIDEOS**

# Position Preroll : smartplayer et corner gauche

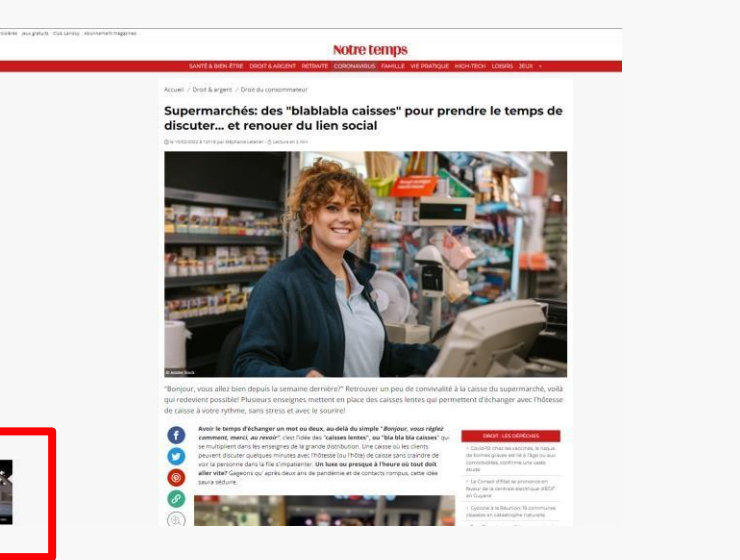

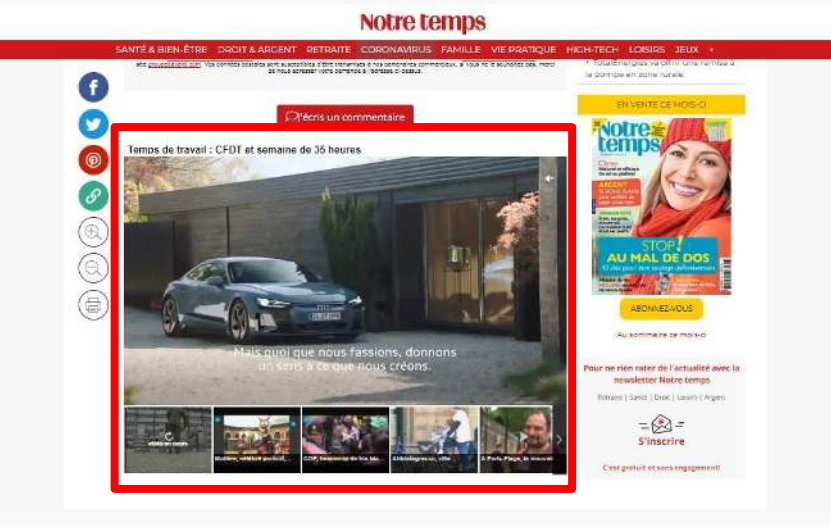

# Contraintes Techniques

#### All device

Format : MP4, FLV, AVI, WEBM Poids minimum : 1 Mo Poids maximum : pas de restriction RÈsolutions : 480p ou 720p ou 1080p Ratio : 4/3 ou 16/9, le player s'adapte à tous les rations. Exemple de dimension : 640x360

### Recommandations images :

- 24 FPS et 60FPS
- Codecs vidéos acceptés : H.264/MPEG-4
- Bitrate : pas de restriction

#### URL de redirection

Standard ou traquée Pixel d'impression (optionnel)

#### Redirect

Les trackings doivent être insérés dans le Vast. Le Vast pourra être wrappé par un mesureur

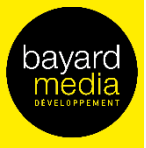

# **FORMATS DISI** HTML5

# Composition :

Une création en HTML5 se compose de plusieurs fichiers : jpeg, gif, script js, voire de format mp4, etc. Les fichiers sont liés par un fichier principal en HTML orchestrant les éléments qui composent la création. Tous les fichiers doivent être compilés dans un fichier .zip et doivent répondre aux contraintes suivantes :

- Le fichier en HTML doit impérativement se nommer index.html et être à la racine du dossier zippé
- Tout le dossier ne doit pas dépasser les 200 ko (nous vous conseillons d'héberger les vidéos le cas échéant)
- Vérifier si le clicktag est bien renseigné dans le code HTML

#### Voici un exemple d'insertion de tag de clic dans un document HTML :

<html>

<head><meta name="ad.size" content="width=300,height=250"><script type="text/javascript"> var clickTag = ["http://www.google.com"](http://www.google.com/); </script> </head> [The rest of your creative code goes here.] </html>

Votre création doit utiliser la variable du tag de clic en tant qu'URL de destination :

<a href="javascript:window.open(window.clickTag)">

<img src="images/dclk.png" border=0> </a>

### Liens Google :

Nous vous invitons à suivre les consignes données par Google Ad Manager (adserver utilisé par Bayard Media Développement) : <https://support.google.com/admanager/answer/7046799?hl=fr>

bayard

**ACTION** 

Contact

GODART [sara.godart@bayardmedia.fr](mailto:vincent.d-aguanno@bayardmedia.fr) 01.74.31.65.00

Sara

Vincent D'AGUANNO [vincent.d-aguanno@bayardmedia.fr](mailto:vincent.d-aguanno@bayardmedia.fr) 01.74.31.59.86

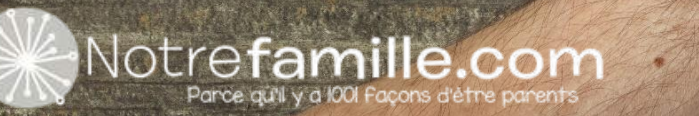